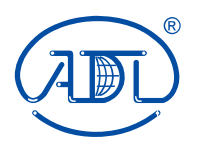

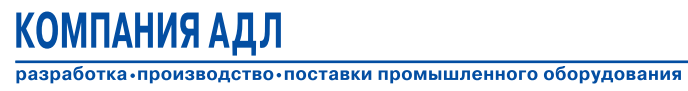

# **МОНИТОР НАГРУЗКИ ДВИГАТЕЛЯ EL-FI M10**

## **Руководство по эксплуатации**

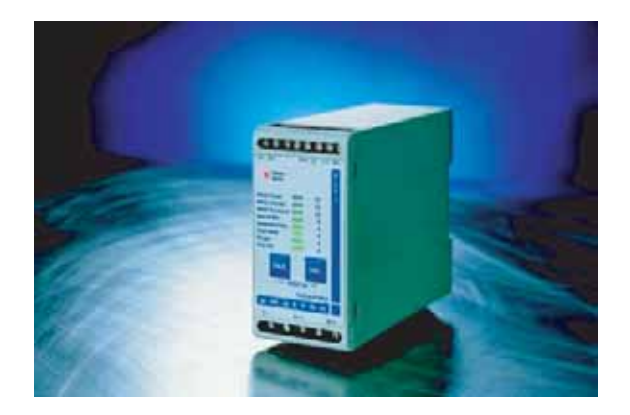

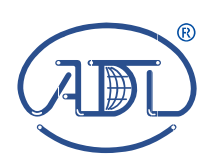

Компания АДЛ 125040, Москва, а/я 47 Тел. (495) 268 3914, 937 8968 Факс (495) 933 8501, 933 8502 E-mail: info@adl.ru

http://www.adl.ru

## **EL-FI M10 МОНИТОР НАГРУЗКИ ДВИГАТЕЛЯ РУКОВОДСТВО ПО ЭКСПЛУАТАЦИИ**

**Измерение нагрузки на валу электродвигателя. Метод измерения запатентован.**

версия документа: r1 дата выпуска: 16 февраля 2006 г.

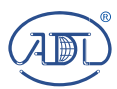

**\*** Компания оставляет за собой право вносить конструктивные изменения **Тел.: (495) 937 89 68 Факс: (495) 933 85 01, 933 85 02 info@adl.ru www.adl.ru интернет-магазин: www.valve.ru**  Компания АДЛ производство и поставки промышленного оборудования

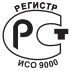

## **Содержание**

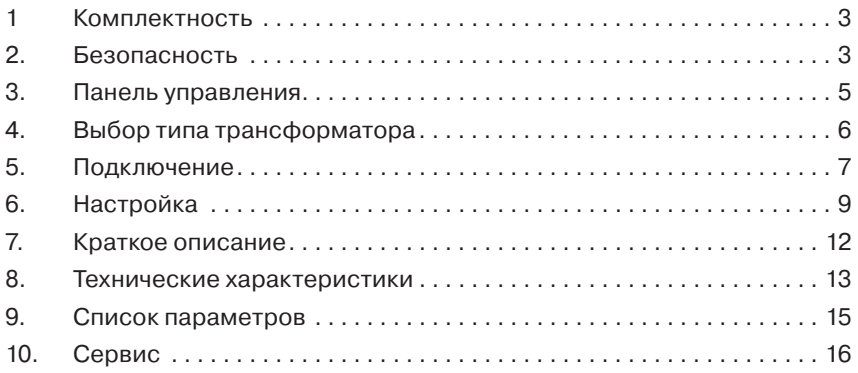

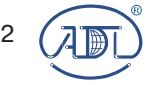

**\*** Компания оставляет за собой право вносить конструктивные изменения **Тел.: (495) 937 89 68 Факс: (495) 933 85 01, 933 85 02 info@adl.ru www.adl.ru интернет-магазин: www.valve.ru**  2 (7 m) Компания АДЛ производство и поставки промышленного оборудования

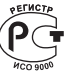

## **1. Комплектность**

- · Монитор нагрузки двигателя EL-FI M10.
- · Трансформатор тока СТМ 010, СТМ 025 или СТМ 050.
- · Руководство по эксплуатации

Если в упаковке отсутствует один из компонентов, или вы обнаружили повреждения, немедленно свяжитесь с компанией АДЛ.

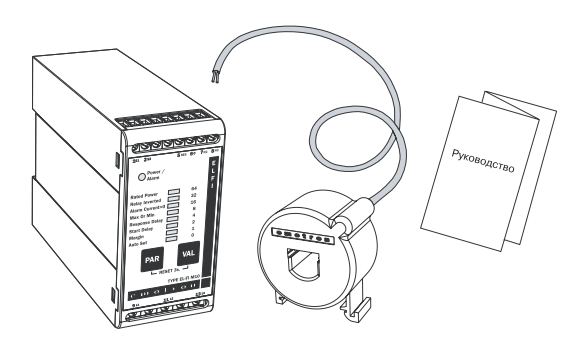

## **2. Безопасность**

· Перед установкой и использованием монитора внимательно прочтите данное руководство.

· Установка должна выполняться квалифицированным персоналом.

· Перед установкой, подключением или отключением монитора отключите цепи питания.

· Установка должна выполняться в соответствии с общими и местными правилами.

При появлении сомнений и вопросов обратитесь к инженерам компании.

МЕРЫ БЕЗОПАСНОСТИ

Перед установкой и использованием монитора внимательно прочтите данное руководство. Особое внимание обратите на меры безопасности и фрагменты с пометкой "ВНИМАНИЕ!"

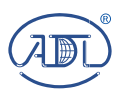

**\*** Компания оставляет за собой право вносить конструктивные изменения **Тел.: (495) 937 89 68 Факс: (495) 933 85 01, 933 85 02 info@adl.ru www.adl.ru интернет-магазин: www.valve.ru**  Компания АДЛ производство и поставки промышленного оборудования

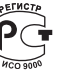

## **3. Панель управления Светодиод**

· Светящийся зеленый светодиод обозначает параметр

· Мигающий зеленый светодиод обозначает установку значения При нормальной работе все восемь светодиодов не горят. Любой светящийся диод автоматически гаснет через 30 секунд после нажатия последней кнопки.

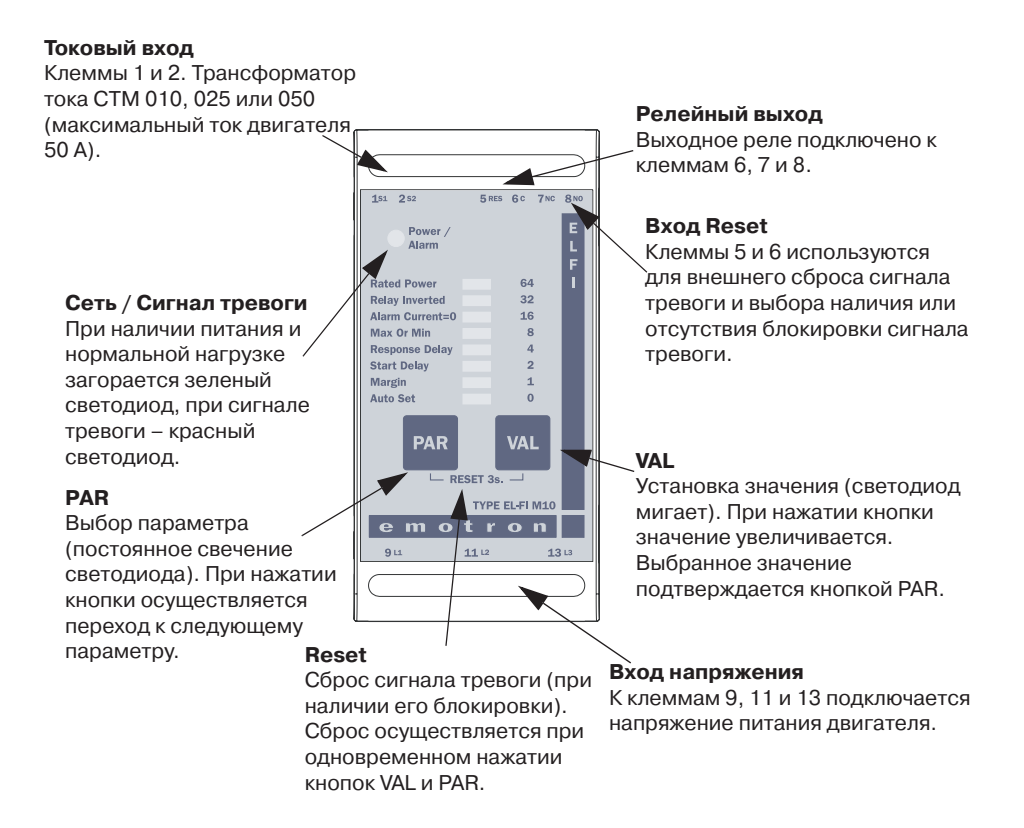

Значения параметров, например, секунды, кВт или диапазоны, могут выставляться только из набора 0, 1, 2, 4, 8, 16, 32, 64. Выберите ближайшее значение.

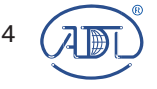

**\*** Компания оставляет за собой право вносить конструктивные изменения **Тел.: (495) 937 89 68 Факс: (495) 933 85 01, 933 85 02 info@adl.ru www.adl.ru интернет-магазин: www.valve.ru**  4 Компания АДЛ производство и поставки промышленного оборудования

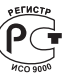

#### **4. Выбор типа трансформатора тока**

Монитор может использоваться только совместно с трансформатором тока в соответствии с таблицей 1. См. также рис. 1.

Таблица 1. Трансформаторы тока и определение необходимого количества первичных витков.

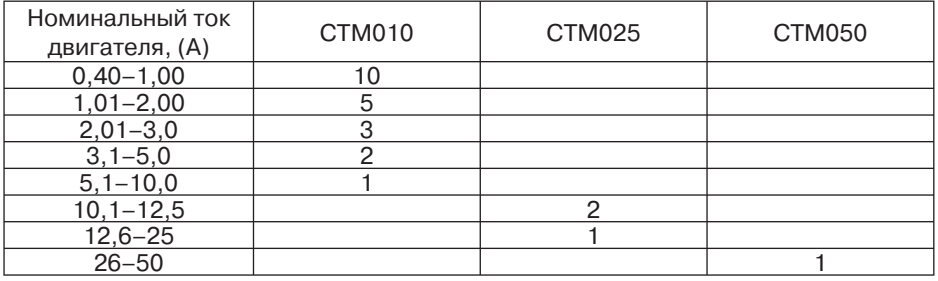

Пример: Номинальный ток двигателя – 4,8 А. В соответствии с таблицей 1 необходимо установить СТМ 010 с двумя первичными витками.

Внимание! При токе двигателя более 50 А свяжитесь с инженерами компании.

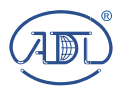

**\*** Компания оставляет за собой право вносить конструктивные изменения **Тел.: (495) 937 89 68 Факс: (495) 933 85 01, 933 85 02** Компания АДЛ производство и поставки промышленного оборудования

**info@adl.ru www.adl.ru интернет-магазин: www.valve.ru** 

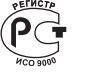

## **5. Подключение**

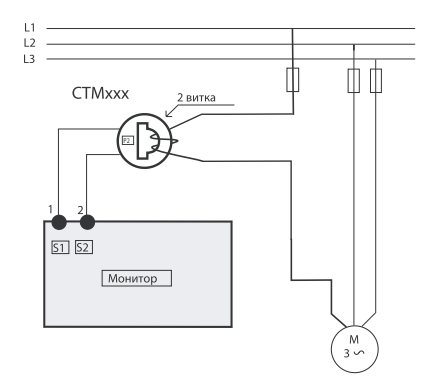

Рис. 1. Пример

Внимание!

Убедитесь, что трансформатор тока установлен на провод той фазы, которая подключена к клемме 9.

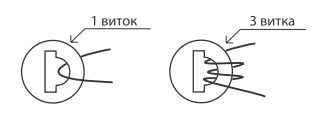

Внимание! Ориентация и полярность подключения трансформатора имеют значение.

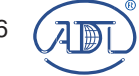

**\*** Компания оставляет за собой право вносить конструктивные изменения **Тел.: (495) 937 89 68 Факс: (495) 933 85 01, 933 85 02 info@adl.ru www.adl.ru интернет-магазин: www.valve.ru**   $6$   $(2\text{m}$  Компания АДЛ производство и поставки промышленного оборудования

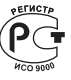

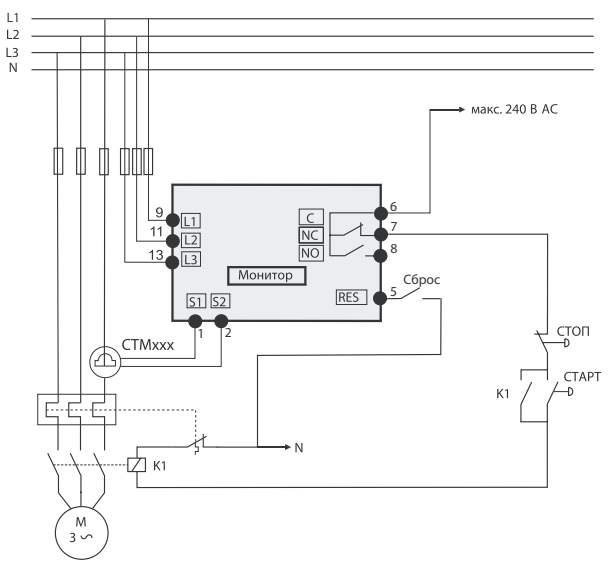

Рис. 2. Стандартное подключение к 3-фазным двигателям

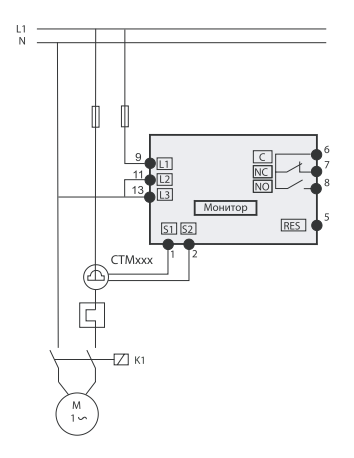

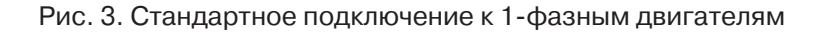

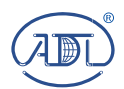

**\*** Компания оставляет за собой право вносить конструктивные изменения **Тел.: (495) 937 89 68 Факс: (495) 933 85 01, 933 85 02 info@adl.ru www.adl.ru интернет-магазин: www.valve.ru**  Компания АДЛ производство и поставки промышленного оборудования

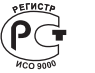

## **6. Настройка**

Настройка монитора выполняется следующим образом: Внимание!

Перед включением питания и пуском двигателя убедитесь в том, что приняты все меры безопасности во избежание травм персонала. Настройка

A. Включите питание – загорится зеленый светодиод "Power".

B. Нажмите кнопку PAR – загорится зеленый светодиод "Auto Set".

C. Повторным нажатием кнопки PAR до выбора нужного параметра, например, "Rated Power".

D. Нажать несколько раз кнопку VAL – будет мигать светодиод напротив заводского или ранее установленного значения, например, "64".

E. Удерживайте кнопку VAL до включения светодиода напротив желаемого значения (0-64).

F. Подтвердите выбранное значение кнопкой PAR.

G. Вновь нажмите кнопку PAR и повторите шаги B – F для всех параметров, кроме "Auto Set". Возможные значения для каждого параметра приведены в таблицах 2 и 3.

H. Запустите двигатель или механизм при номинальной нагрузке.

## **Рекомендуется замкнуть контакты выходного реле для предотвращения нежелательных остановов оборудования.**

I. Нажмите кнопку PAR – загорится зеленый светодиод "Auto Set".

J. Нажмите и удерживайте кнопку VAL в течение 3 с. Границы допустимых значений нагрузки установятся автоматически, и светодиод погаснет.

K. При необходимости уточните задержку при пуске, задержку включения, границы допустимых значений нагрузки или вновь выполните процедуру автоматической установки.

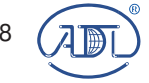

**\*** Компания оставляет за собой право вносить конструктивные изменения Компания АДЛ производство и поставки промышленного оборудования

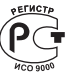

**Тел.: (495) 937 89 68 Факс: (495) 933 85 01, 933 85 02 info@adl.ru www.adl.ru интернет-магазин: www.valve.ru** 

Пример:

Конвейер с защитой от перегрузки, двигатель 11 кВт.

1. Проверить мощность двигателя по шильдику двигателя и сопоставьте значение с таблицей 3 (11 кВт = 8).

2. Включить питание – загорится зеленый светодиод "Power".

3. Нажать кнопку PAR – загорится зеленый светодиод "Auto Set".

4. Нажать несколько раз кнопку PAR до выбора "Rated Power".

5. Нажмать кнопку VAL – будет мигать светодиод напротив значения "64" (заводская установка).

6. Установить рекомендуемое значение в соответствии с таблицами 2 и 3. Нажимать кнопку VAL до начала мигания светодиода выбранного значения (8).

7. Подтвердить выбранное значение кнопкой PAR.

8. Вновь нажать кнопку PAR и выбрать параметр "Max Or Min".

9. Нажать VAL. Выбрать установку Max – защита от перегрузки - "1".

10. Подтвердить выбранное значение кнопкой PAR.

11. Вновь нажать кнопку PAR и выбрать параметр "Relay Inverted".

12. Нажать VAL. Выбрать установку "нет" = "0".

13. Подтвердить выбранное значение кнопкой PAR.

Описанные параметры установить для безопасной работы. Параметр "Rated Power"установить до запуска процедуры автоматической установки.

Рекомендуется изменить нагрузку механизма для проверки правильности установленных границ допустимых значений. Можно также уменьшить допустимый диапазон нагрузок для выбора желаемого уровня нагрузки, при котором механизм будет отключаться. См. рис. 5.

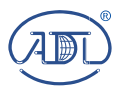

**\*** Компания оставляет за собой право вносить конструктивные изменения **Тел.: (495) 937 89 68 Факс: (495) 933 85 01, 933 85 02** Компания АДЛ производство и поставки промышленного оборудования

**info@adl.ru www.adl.ru интернет-магазин: www.valve.ru** 

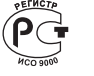

#### Рекомендации:

· При использовании минимальной задержки включения (50 мс) монитор будет очень чувствителен к пиковым нагрузкам, что может привести к нежелательным отключениям. Поэтому желательно увеличить задержку включения в тех случаях, когда такая чувствительность не требуется.

· Если установлено неправильное значение – просто установите новое значение. Если введенное значение не подтверждено кнопкой PAR – значение не сохраняется (сбрасывается через 30 с).

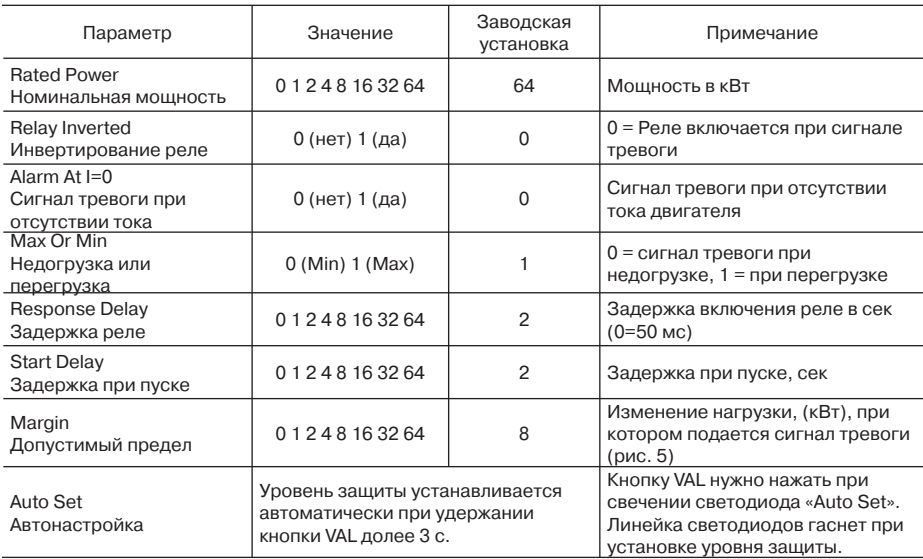

#### Таблица 2. Параметры и значения

## Таблица 3.

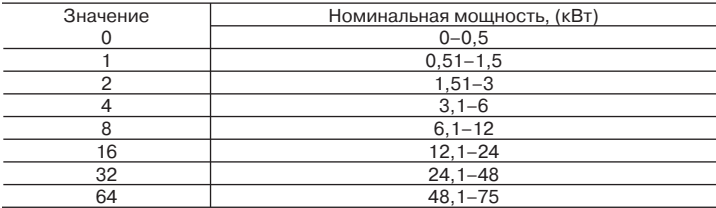

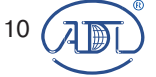

**\*** Компания оставляет за собой право вносить конструктивные изменения

10  $\sqrt{m_{\rm H}}$  Компания АДЛ производство и поставки промышленного оборудования

**Тел.: (495) 937 89 68 Факс: (495) 933 85 01, 933 85 02 info@adl.ru www.adl.ru интернет-магазин: www.valve.ru** 

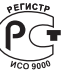

## **7. Краткое описание**

El-Fi M10 представляет собой цифровой монитор нагрузки двигателя. Монитор используется для увеличения срока службы агрегатов путем предупреждения аварий механизмов, приводимых в действие асинхронными двигателями. При увеличении нагрузки выше заданного уровня внутреннее реле изменяет свое состояние и загорается красный светодиод аварии. Контакты выходного реле могут использоваться как для индикации, так и для отключения механизма или управления другим оборудованием в системе.

Монитор El-Fi M10 может быть запрограммирован на обеспечение защиты как от перегрузки, так и от недогрузки.

Монитор El-Fi M10 является идеальным решением для множества различных применений, например, ленточных конвейеров, кранов или подъемников. Он предназначен для применения в недорогих системах, где использование комплексной защиты от перегрузки и недогрузки не оправдано. Для подбора более совершенных мониторов защиты свяжитесь с инженерами компании.

Монитор измеряет потребляемую от сети мощность и вычитает из нее потери двигателя (разработанный компанией Emotron метод VIP). Оператор устанавливает значение допустимой нагрузки, нажимая кнопку AUTOSET при работе с номинальной нагрузкой. В этот момент монитор вычисляет необходимый уровень переключения реле путем вычитания или добавления (в зависимости от установки параметра MIN или MAX) допустимого отклонения от/к номинальной мощности. При необходимости величина допустимого отклонения может быть задана вручную.

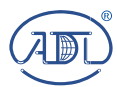

**\*** Компания оставляет за собой право вносить конструктивные изменения **Тел.: (495) 937 89 68 Факс: (495) 933 85 01, 933 85 02** Компания АДЛ производство и поставки промышленного оборудования

**info@adl.ru www.adl.ru интернет-магазин: www.valve.ru** 

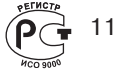

## **8. Технические характеристики**

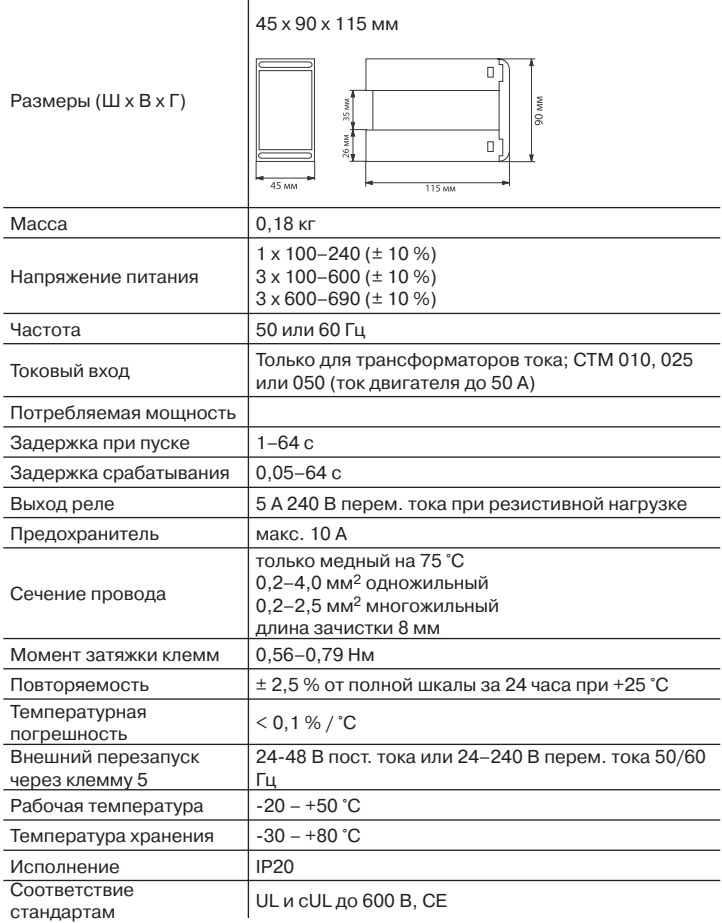

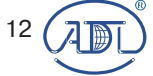

**\*** Компания оставляет за собой право вносить конструктивные изменения

12 (ДЕЛ) Компания АДЛ производство и поставки промышленного оборудования

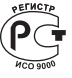

**Тел.: (495) 937 89 68 Факс: (495) 933 85 01, 933 85 02 info@adl.ru www.adl.ru интернет-магазин: www.valve.ru** 

## **Спецификации EU (Европейский союз)**

EMC EMC EN50081-1, EN50082-2 Электробезопасность IEC 947-5-1:1990 + A1:1994 Напряжение изоляции 690 В Допустимое импульсное напряжение 4000 В Степень чистоты окруж. среды 2 Клеммы 5, 6, 7 и 8 изолированы от сети.

## **Спецификации US**

FCC (Федеральная комиссия связи (США))

Данное оборудование проверено, и соответствует ограничениям для цифровых приборов класса А в соответствии с частью 15 Правил FCC. Эти ограничения введены с целью обеспечить необходимую защиту от помех при работе оборудования в коммерческом окружении. Данное оборудование генерирует, использует и может излучать колебания на радиочастотах, и при несоблюдении требований, изложенных в руководстве по эксплуатации, уровень помех может превышать допустимый уровень. В этом случае от пользователя могут потребовать снизить уровень помех за его счет.

## **Канадские спецификации**

DOC (Департамент связи (Канада)) Данное оборудование не превышает ограничений по радиопомехам для приборов класса А в соответствии со Стандартом Канады по электромагнитной совместимости.

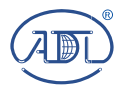

**\*** Компания оставляет за собой право вносить конструктивные изменения **Тел.: (495) 937 89 68 Факс: (495) 933 85 01, 933 85 02** Компания АДЛ производство и поставки промышленного оборудования

**info@adl.ru www.adl.ru интернет-магазин: www.valve.ru** 

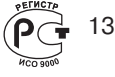

#### **9. Список параметров**

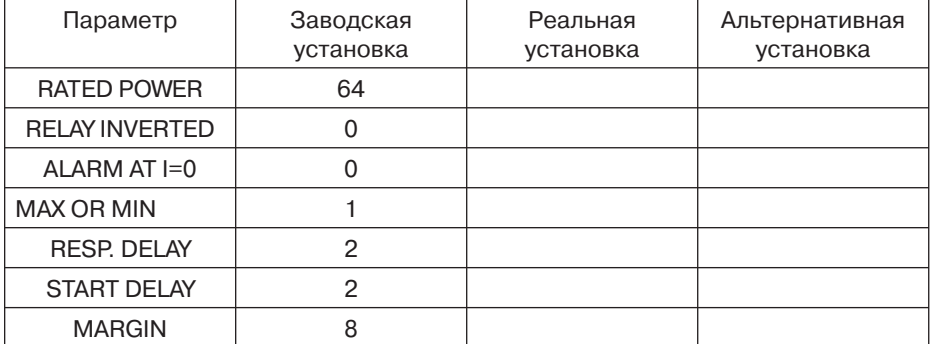

#### **Клеммы**

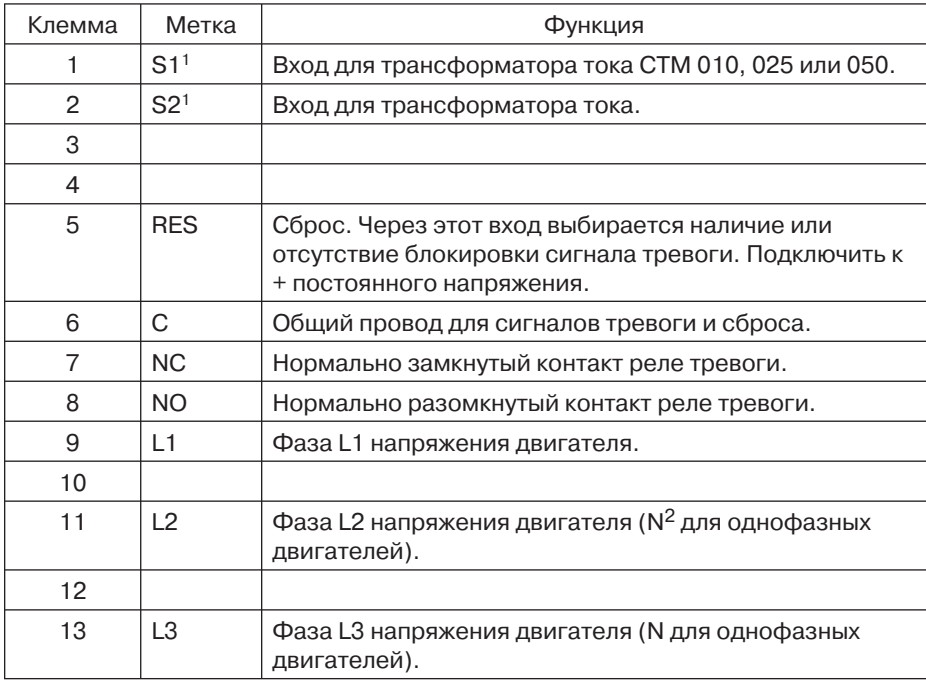

1 Внимание! на входах S1 и S2 имеется напряжение сети.

2 Нейтраль должна быть подключена к клеммам 11 и 13.

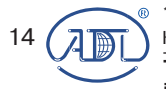

**\*** Компания оставляет за собой право вносить конструктивные изменения **Тел.: (495) 937 89 68 Факс: (495) 933 85 01, 933 85 02 info@adl.ru www.adl.ru интернет-магазин: www.valve.ru 14 ( 7 m**) Компания АДЛ производство и поставки промышленного оборудования

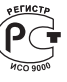

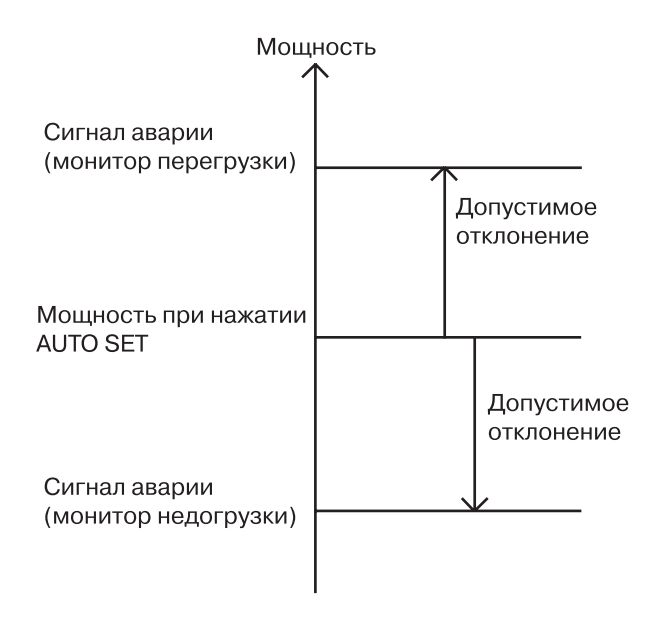

Рис. 5. Допустимая нагрузка и допустимое отклонение

10. СЕРВИС Данное руководство справедливо для следующих моделей: El-Fi M10 Номер документа: 01-хххх-01 Версия документа: р3 Дата издания: 2006-03-01

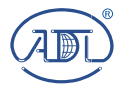

**\*** Компания оставляет за собой право вносить конструктивные изменения **Тел.: (495) 937 89 68 Факс: (495) 933 85 01, 933 85 02 info@adl.ru www.adl.ru интернет-магазин: www.valve.ru**  Компания АДЛ производство и поставки промышленного оборудования

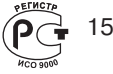

#### **Для заметок**

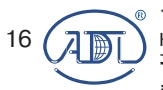

**\*** Компания оставляет за собой право вносить конструктивные изменения **Тел.: (495) 937 89 68 Факс: (495) 933 85 01, 933 85 02 info@adl.ru www.adl.ru интернет-магазин: www.valve.ru**  16 (  $\sqrt{2}$  ) Компания АДЛ производство и поставки промышленного оборудования

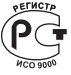

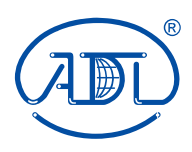

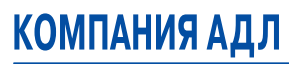

разработка производство поставки промышленного оборудования

**Компания АДЛ 125040, Москва, п/я 47 Тел.: (495) 937 8968 Факс: (495) 933 8501/02 E-mail: info@adl.ru интернет-магазин: www.valve.ru http://www.adl.ru** РЭО 20.01.06